# **AlmavivA**

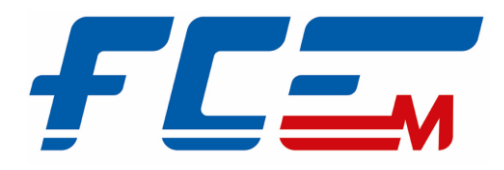

# **APP B2C – APP FCE Catania**

# **Manuale Utente**

Studenti convenzionati Comune di Biancavilla

V1.0

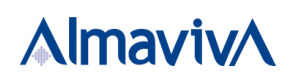

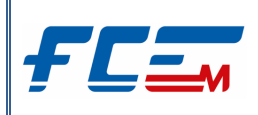

# **SOMMARIO**

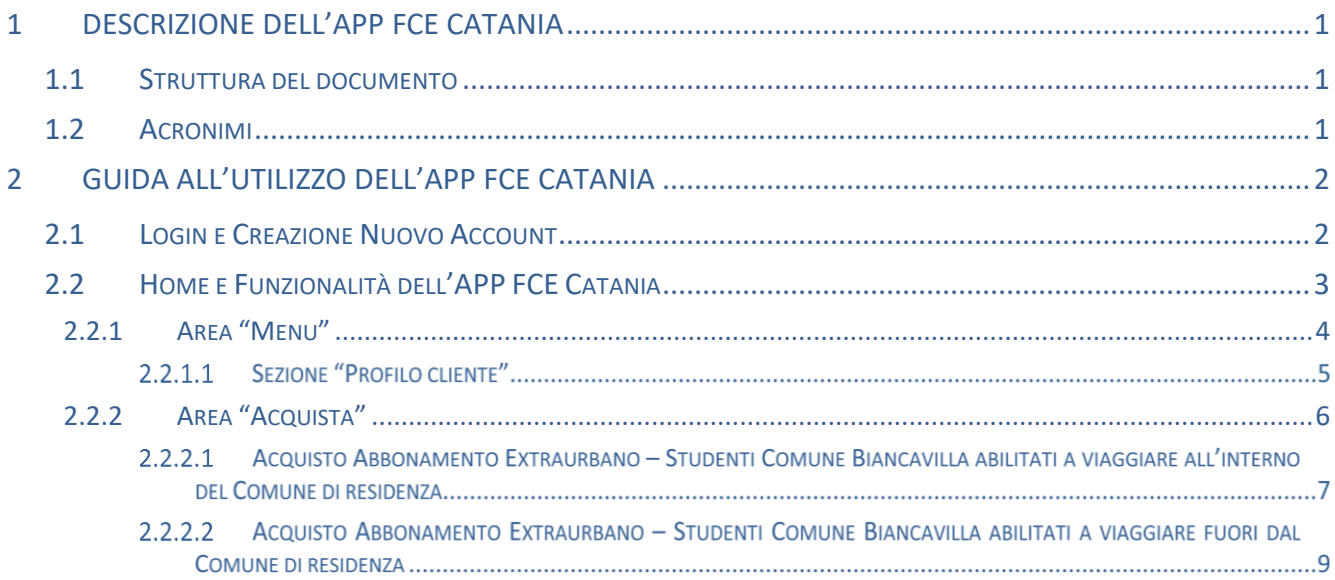

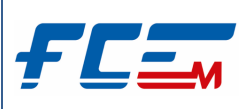

# <span id="page-2-0"></span>**1 DESCRIZIONE DELL'APP FCE CATANIA**

FCE Catania è l'applicazione ufficiale della Ferrovia Circumetnea di Catania che consente all'utente di acquistare, direttamente dal telefono, titoli di viaggio digitali da utilizzare sul territorio etneo e sulla città di Catania.

Tramite l'APP FCE Catania l'utente ha anche la possibilità di profilarsi su una specifica tipologia di profilo/convenzione per usufruire delle agevolazioni tariffarie di cui ha diritto.

Pertanto, le funzionalità dell'APP sono:

- ❖ Acquisto di biglietti e di abbonamenti;
- Utilizzo dei titoli acquistati tramite QR-Code;
- Acquisto di titoli in base a specifici profili/convenzioni (ad esempio, "*Studenti convenzionati Comune di Biancavilla*").

Per generare correttamente il QR-Code da utilizzare per i titoli acquistati è necessario che il dispositivo mobile sia connesso alla rete. Inoltre, in condizioni di copertura di rete, l'APP FCE Catania aggiorna periodicamente il QR-Code in modo da evitare eventuali tentativi di frode. In caso di mancato aggiornamento del QR-Code per assenza di rete, viene considerato valido per un periodo di tempo l'ultimo QR-Code generato, purché l'utente mantenga aperta l'applicazione con la schermata di dettaglio del titolo acquistato e non effettui altre operazioni sul suo dispositivo mobile.

Si consiglia, quindi, di avviare l'applicazione prima di accedere nelle stazioni dove si potrebbero presentare problemi di connessione di rete, in modo da riuscire a generare il QR-Code ed utilizzarlo entro la sua validità.

L'APP FCE Catania è scaricabile dai dispositivi IOS (versione IOS 10 e superiori a partire da IPhone 7) e Android (versione Android 8 e superiori sui modelli smartphone maggiormente diffusi) sui seguenti store:

- APP Store;
- Play Store.

Le immagini riportate nel seguente documento sono da considerarsi a titolo esemplificativo.

# <span id="page-2-1"></span>**1.1 STRUTTURA DEL DOCUMENTO**

Il documento è stato suddiviso in base alle funzionalità principali dell'APP FCE Catania.

# <span id="page-2-2"></span>**1.2 ACRONIMI**

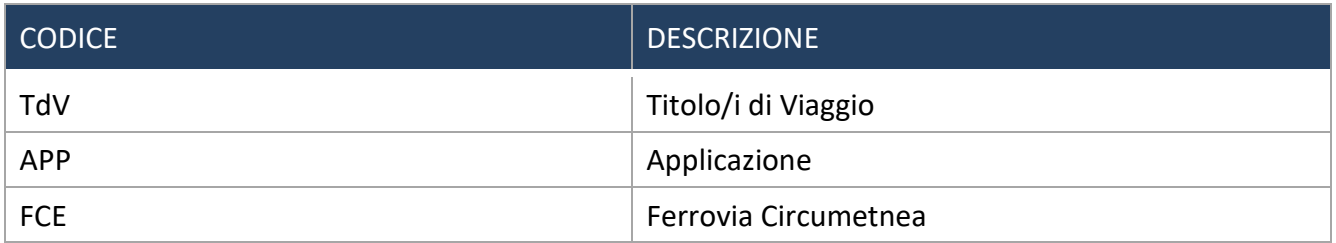

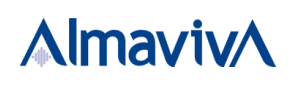

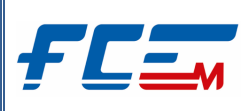

# <span id="page-3-0"></span>**2 GUIDA ALL'UTILIZZO DELL'APP FCE CATANIA**

Dopo aver installato e avviato l'APP FCE Catania sul dispositivo mobile, inserire username e password personali per poter accedere alle funzionalità dell'applicazione.

In caso di primo accesso o in assenza di un account personale è necessario prima registrarsi.

# <span id="page-3-1"></span>**2.1 LOGIN E CREAZIONE NUOVO ACCOUNT**

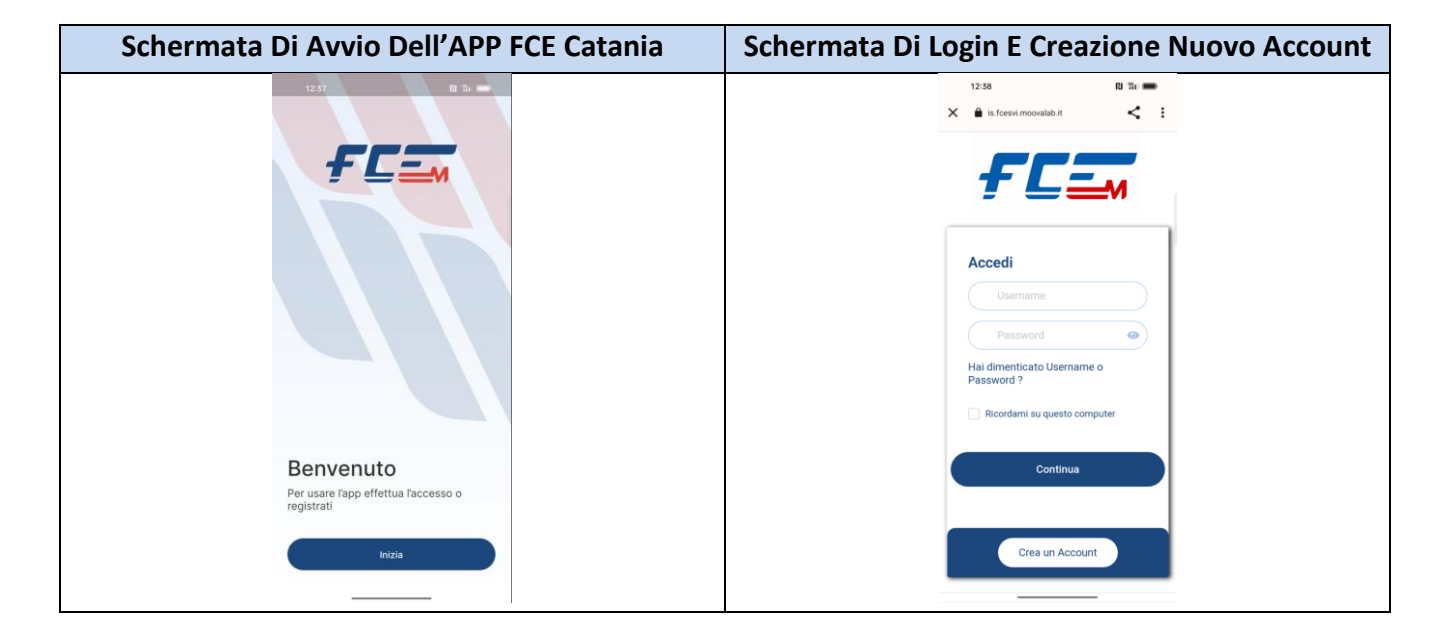

Per registrarsi è necessario cliccare il tasto  $\left[\right]$ <sup>Crea un Account</sup>, presente nella schermata di login, e compilare i dati richiesti.

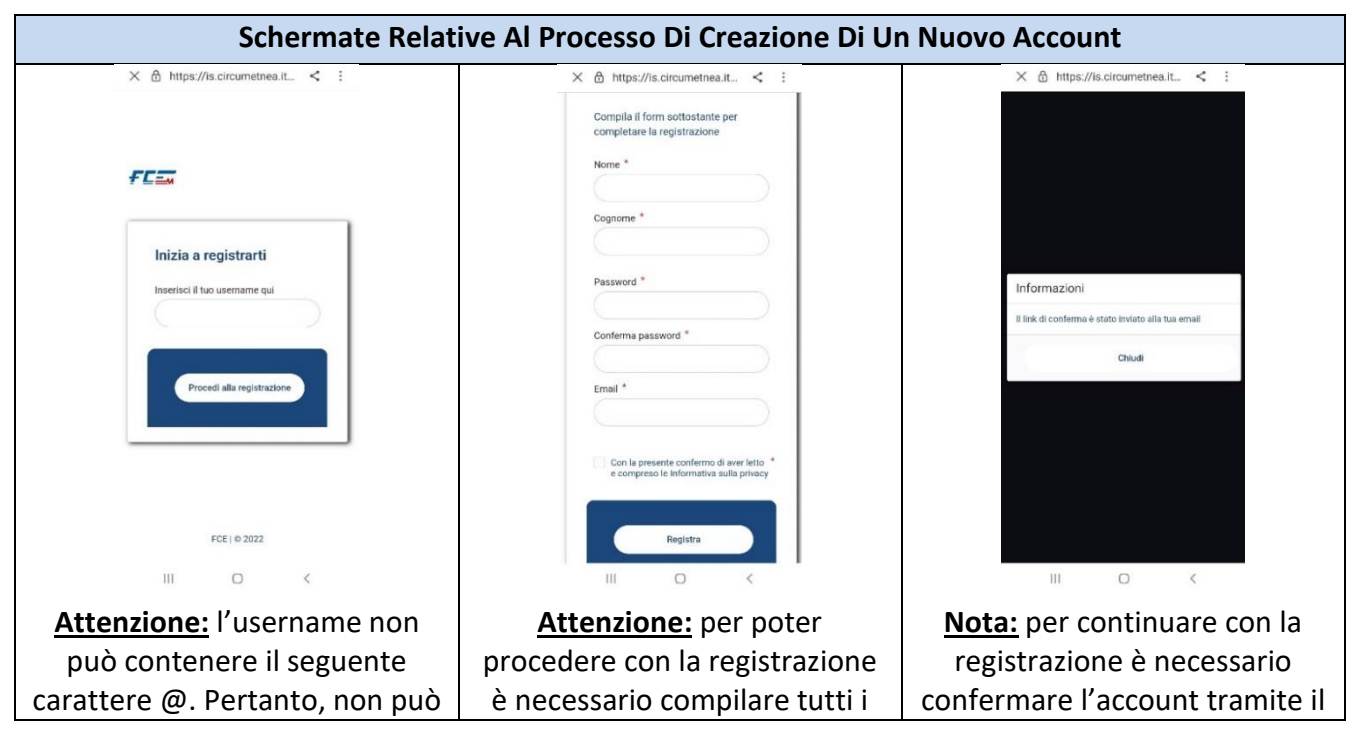

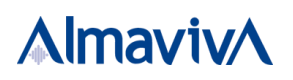

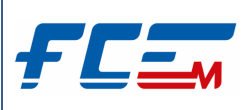

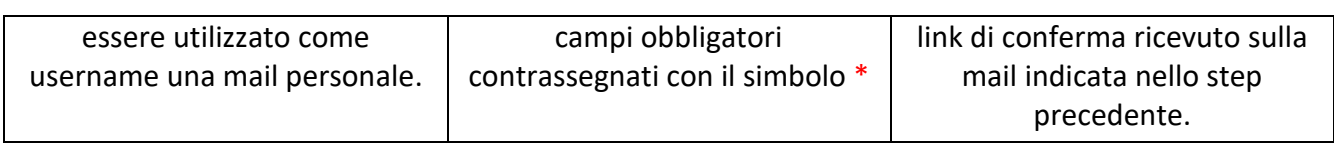

Dopo aver confermato la registrazione del nuovo account, tramite il link di conferma ricevuto via mail, inserire username e password impostati per effettuare il primo accesso sull'APP FCE Catania e completare, di conseguenza, la registrazione.

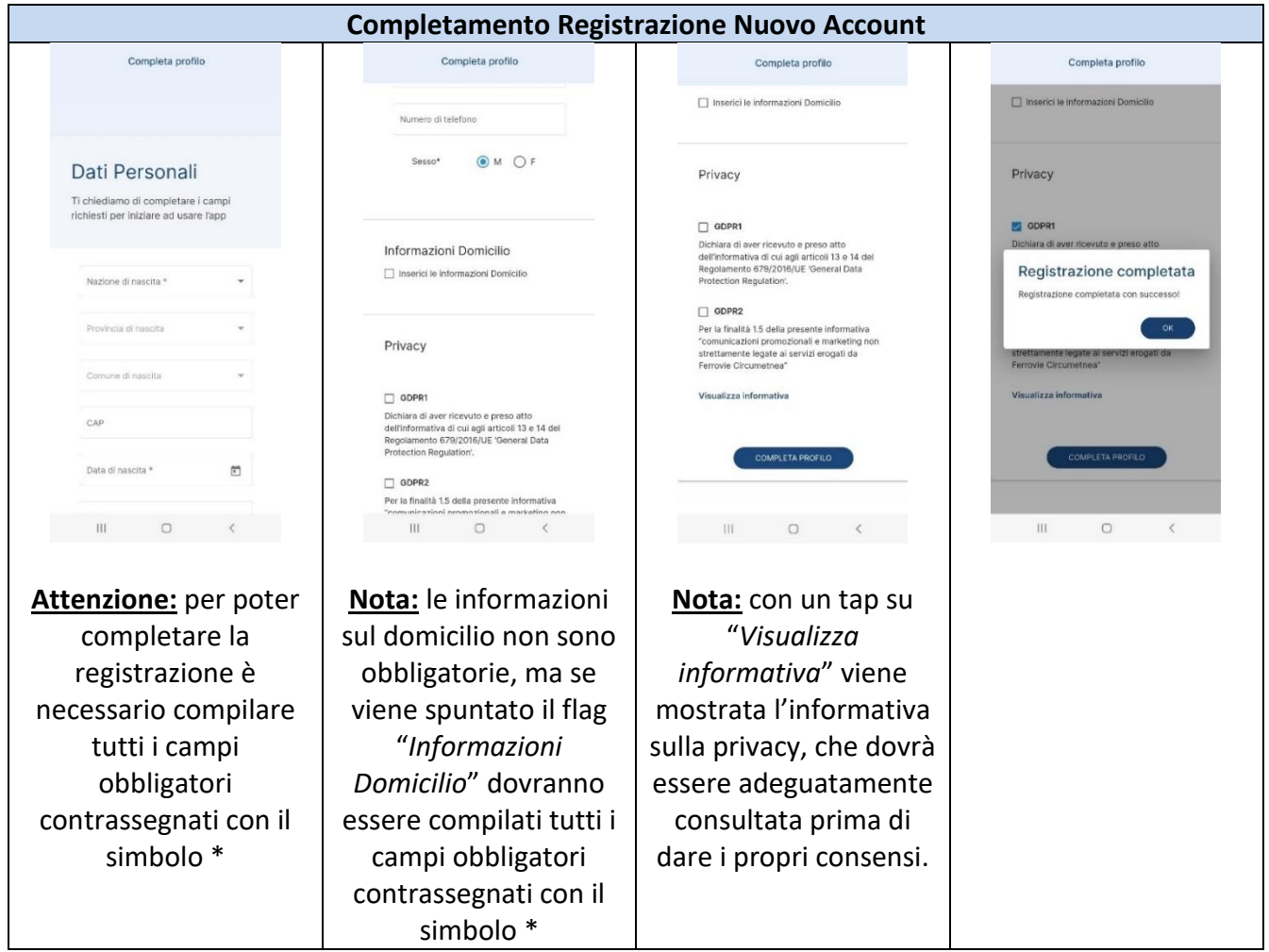

Al termine della procedura di registrazione sull'APP FCE Catania sarà possibile accedere alle funzionalità dell'applicazione. A seguito della registrazione, l'APP attribuisce per default a tutti gli utenti un profilo di tipo "*Base*".

# <span id="page-4-0"></span>**2.2 HOME E FUNZIONALITÀ DELL'APP FCE CATANIA**

Dopo aver inserito nella schermata di login le proprie credenziali (username e password), viene effettuato l'accesso nell'area *"Home"* dell'applicazione.

Con un tap nella sezione in basso colorata in blu è possibile spostarsi nelle seguenti aree: "*Home", "Acquista", "Titoli"* e "*Menu"*.

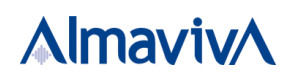

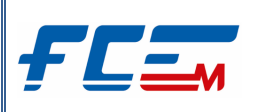

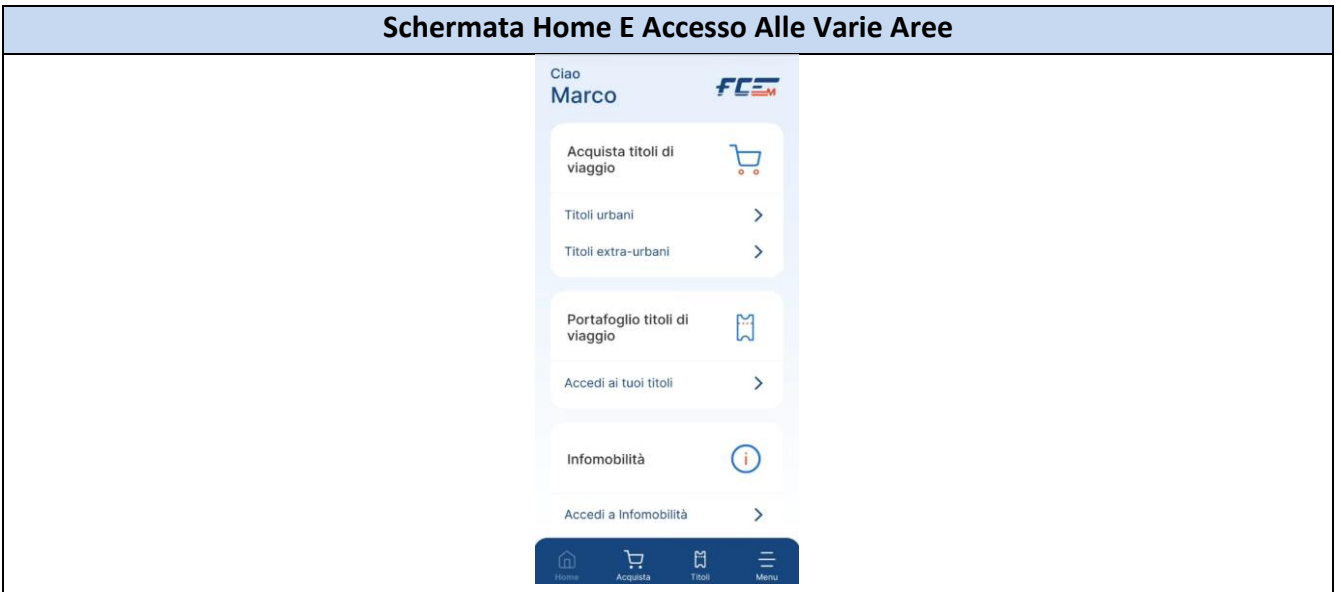

#### <span id="page-5-0"></span>**2.2.1 AREA "MENU"**

Con un tap sull'area "*Menu*" è possibile accedere all' "*Area personale"*, dove sono previste le seguenti sezioni:

- Dati personali;
- Profilo cliente;
- Storico acquisti;
- Borsellino;
- Modifica e-mail;
- Modifica password;
- ❖ Sessioni attive;
- Elimina il tuo account.

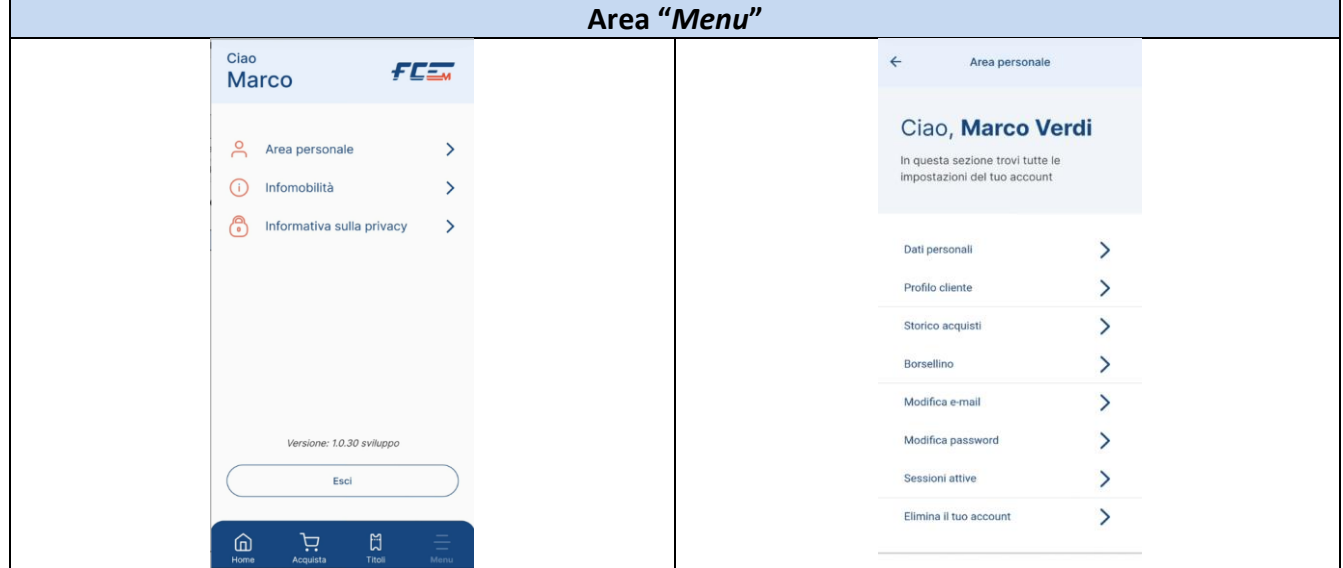

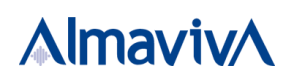

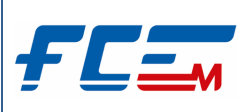

# 2.2.1.1 SEZIONE "PROFILO CLIENTE"

Nella sezione "*Profilo cliente*" è possibile profilarsi su uno specifico profilo, in modo da visualizzare ed acquistare anche gli abbonamenti digitali (oltre i biglietti) e/o abilitare il proprio account ad una convenzione per usufruire delle agevolazioni tariffarie alle quali si ha diritto.

In particolare, gli studenti residenti nel Comune di Biancavilla, hanno diritto all'acquisto dell'abbonamento extraurbano sulla tratta (origine e destinazione) a loro dedicata ad un prezzo agevolato. Per usufruire di tale convenzione è necessario profilarsi al profilo "*Studenti convenzionati Comune di Biancavilla*" (invece, gli studenti residenti negli altri comuni convenzionati fuori Catania dovranno profilarsi al profilo "Studenti Comuni in convenzione"), inserendo sia i documenti richiesti in "*Info Documenti*" sia il proprio Codice Fiscale. Il Codice Fiscale verrà utilizzato come strumento di verifica e di abilitazione al profilo.

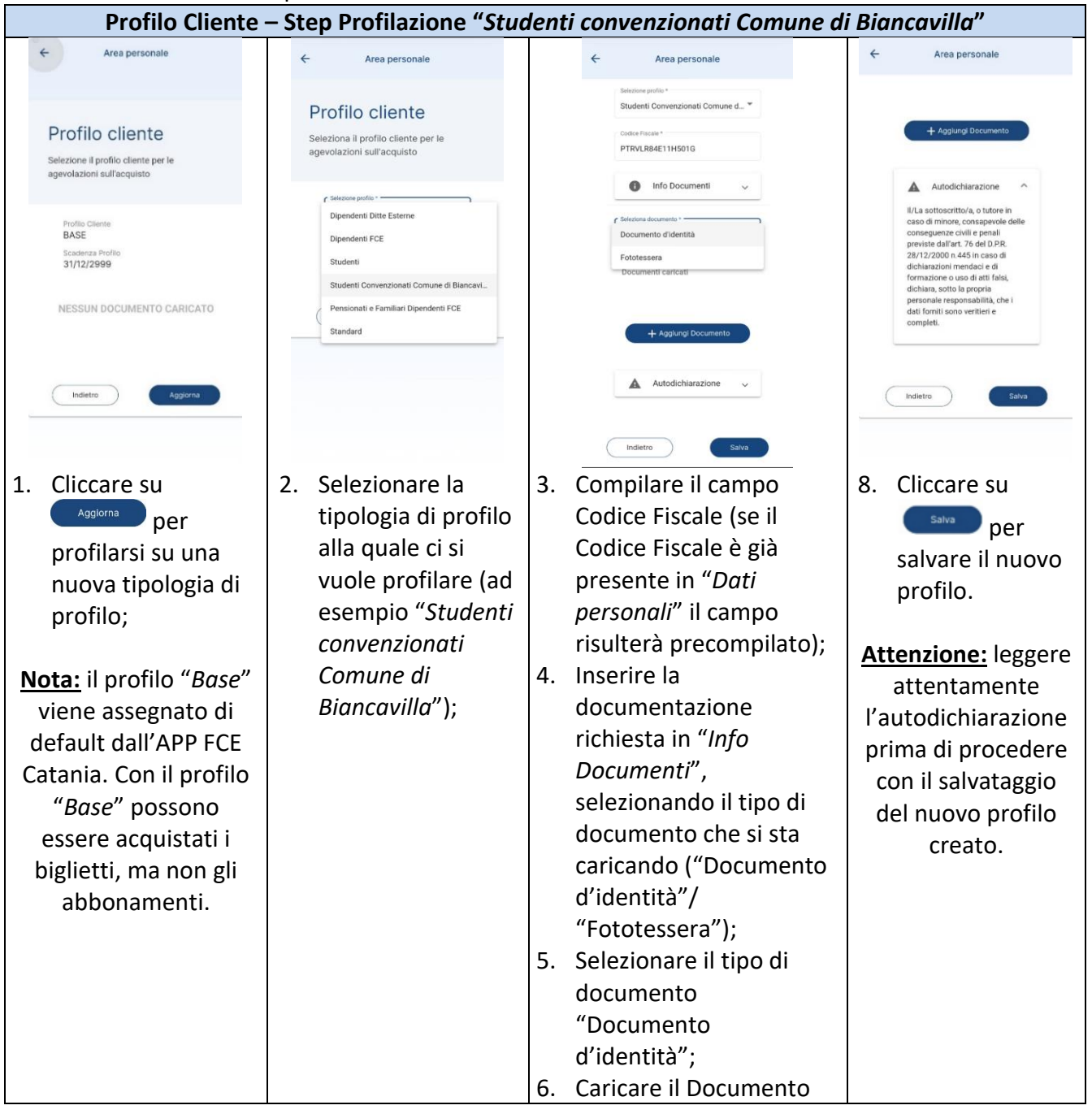

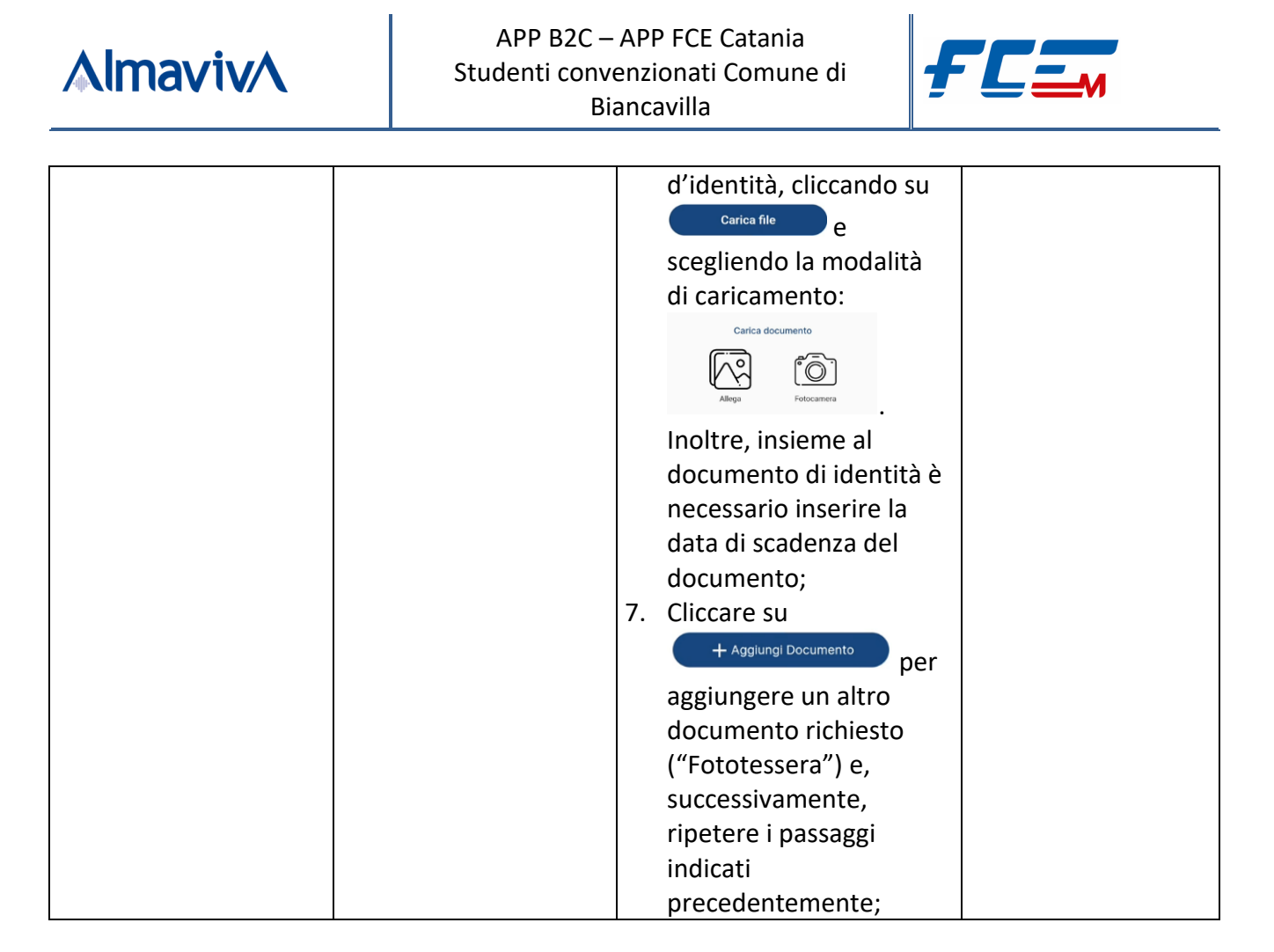

Se sono stati caricati tutti i documenti richiesti e sono stati correttamente compilati tutti i campi obbligatori contrassegnati dal simbolo \*, cliccando su l'utente viene informato che il salvataggio del nuovo profilo è avvenuto con successo.

# <span id="page-7-0"></span>**2.2.2 AREA "ACQUISTA"**

Nell'area dedicata all'acquisto è possibile acquistare i titoli di viaggio che possono essere utilizzati sul territorio etneo e sulla città di Catania.

In particolare, gli studenti residenti nel Comune di Biancavilla che si sono profilati come "*Studenti convenzionati Comune di Biancavilla"* hanno diritto ad acquistare mensilmente un abbonamento extraurbano sulla tratta (origine e destinazione) a loro dedicata ad un prezzo agevolato.

Alcuni studenti del Comune di Biancavilla possono essere abilitati all'acquisto di un abbonamento extraurbano per viaggiare fuori dal proprio comune di residenza; mentre altri studenti possono essere abilitati all'acquisto dell'abbonamento extraurbano per viaggiare all'interno del proprio comune di residenza (Comune di Biancavilla).

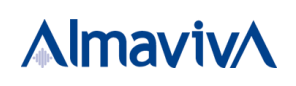

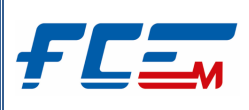

# 2.2.2.1 ACQUISTO ABBONAMENTO EXTRAURBANO – STUDENTI COMUNE BIANCAVILLA ABILITATI A VIAGGIARE ALL'INTERNO DEL COMUNE DI RESIDENZA

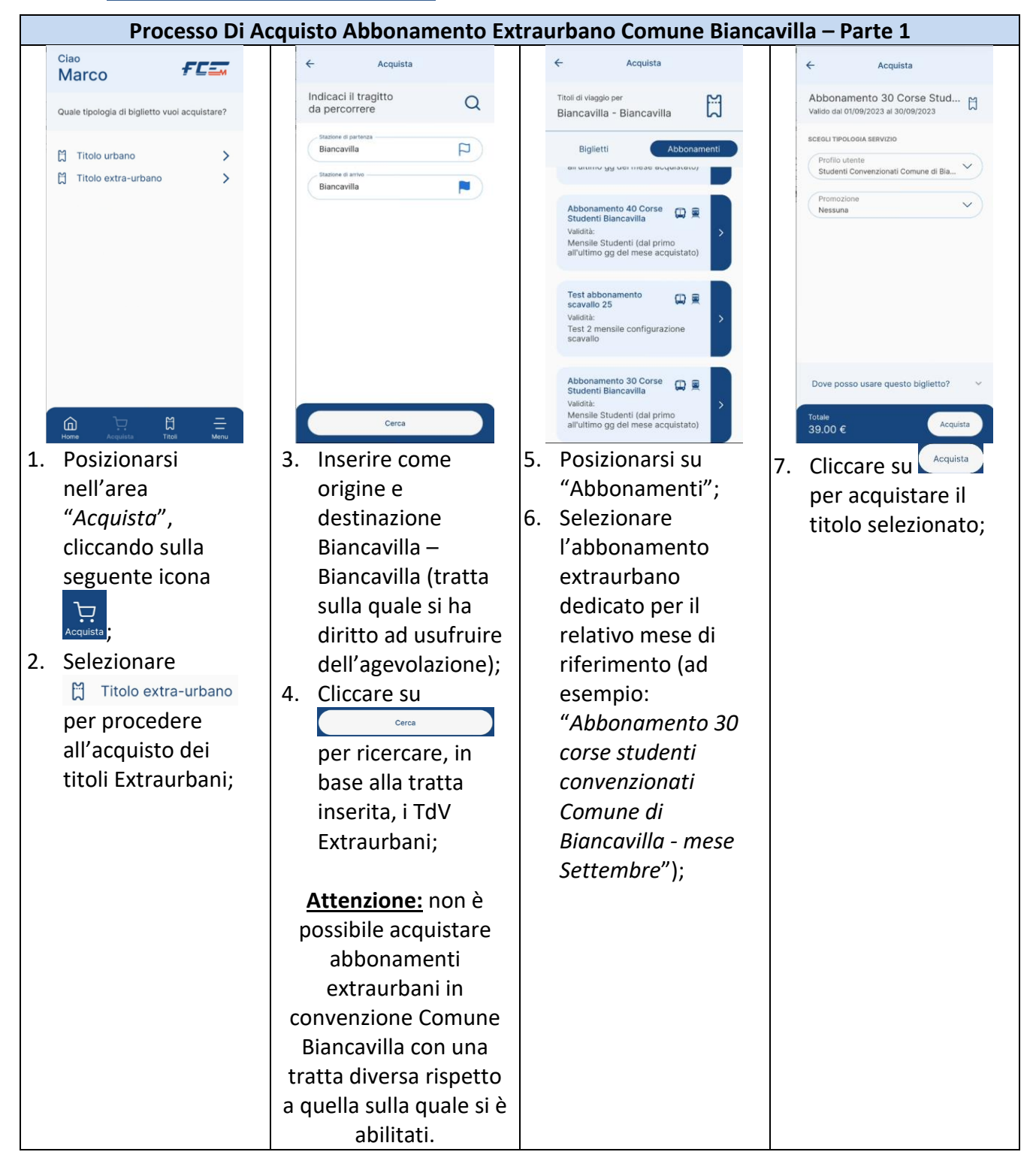

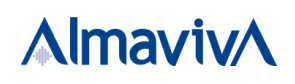

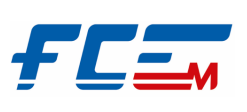

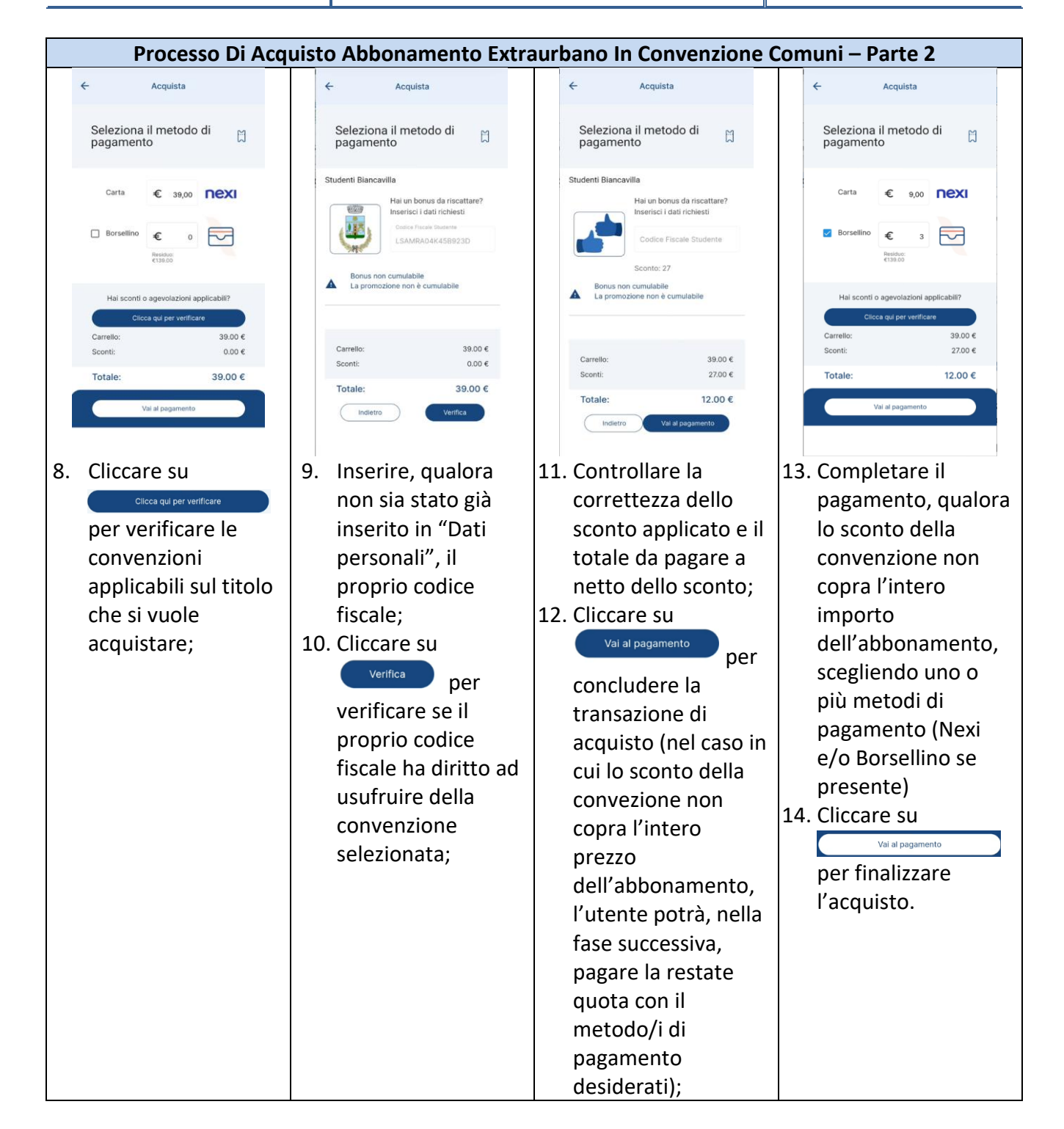

Il titolo di viaggio che sarà acquistato verrà reso immediatamente disponibile nel portafoglio personale (area "*Titoli*") in "*Da validare*". Una volta validato il QR-Code dell'abbonamento acquistato presso una validatrice FCE, il titolo passerà dalla sezione "Da validare" in "Uso", dove potrà essere rivalidato e riutilizzato fino alla sua data di scadenza.

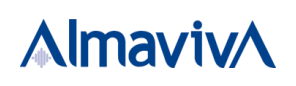

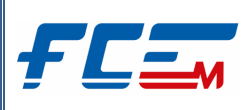

#### 2.2.2.2 ACQUISTO ABBONAMENTO EXTRAURBANO – STUDENTI COMUNE BIANCAVILLA ABILITATI A VIAGGIARE FUORI DAL COMUNE DI RESIDENZA

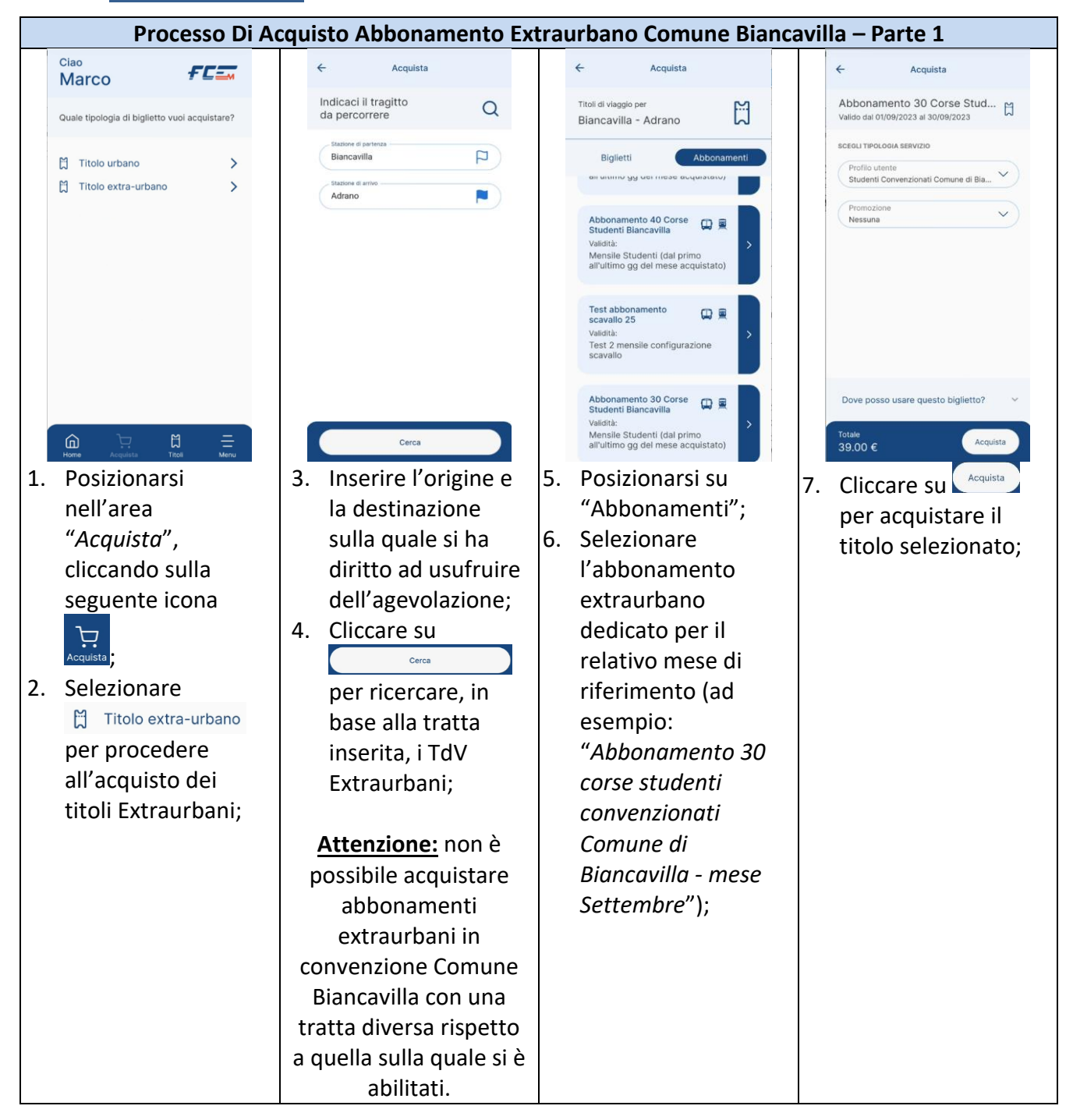

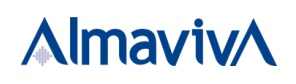

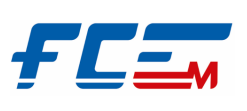

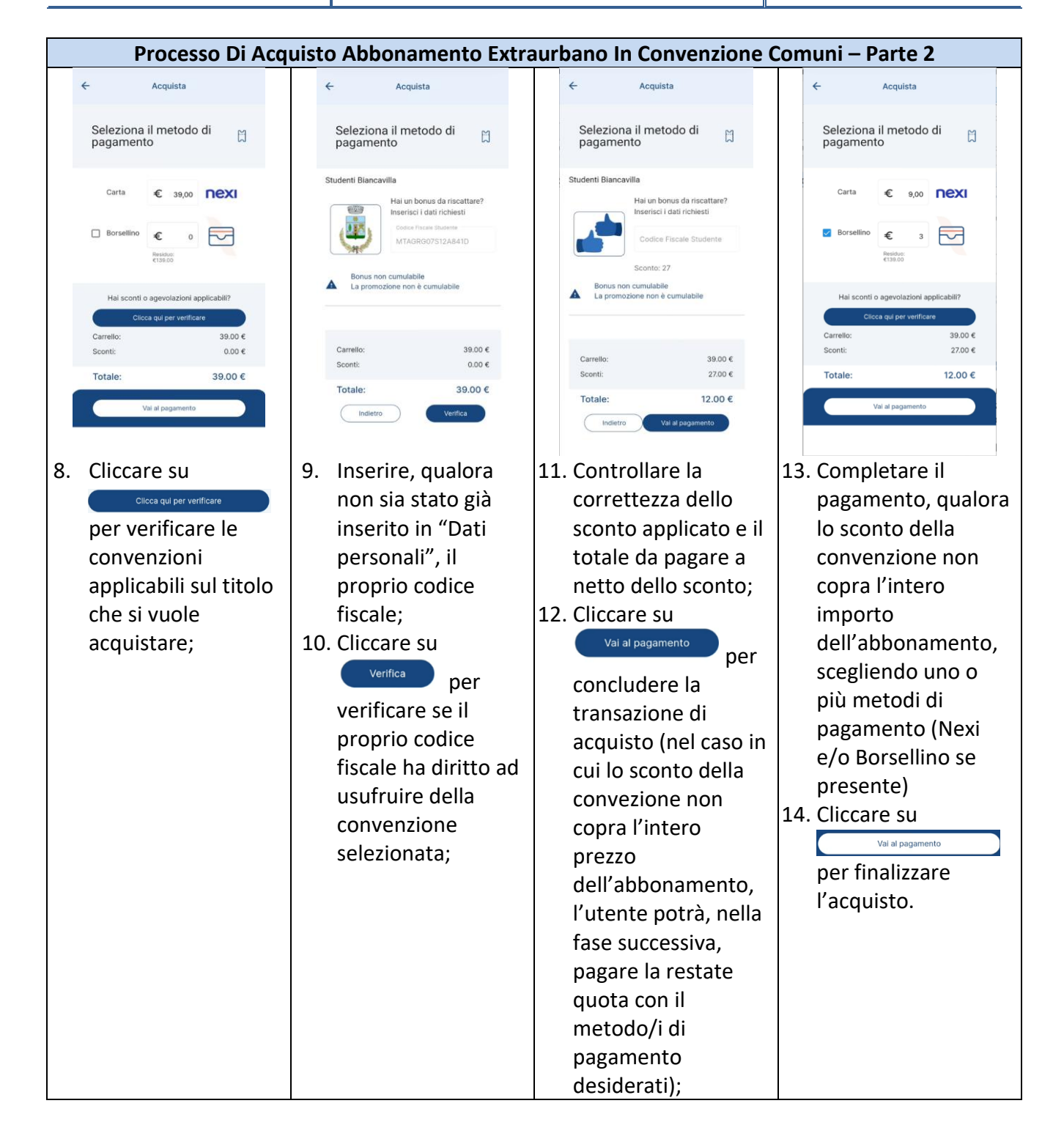

Il titolo di viaggio che sarà acquistato verrà reso immediatamente disponibile nel portafoglio personale (area "*Titoli*") in "*Da validare*". Una volta validato il QR-Code dell'abbonamento acquistato presso una validatrice FCE, il titolo passerà dalla sezione "Da validare" in "Uso", dove potrà essere rivalidato e riutilizzato fino alla sua data di scadenza.